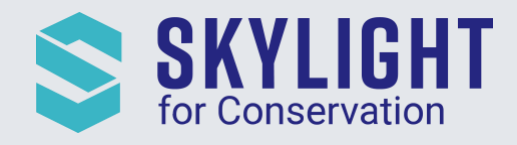

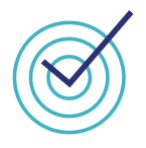

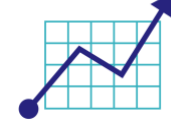

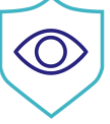

# **Skylight for Conservation Release Notes August 2020**

Next generation insights for marine protection.

## **Summary**

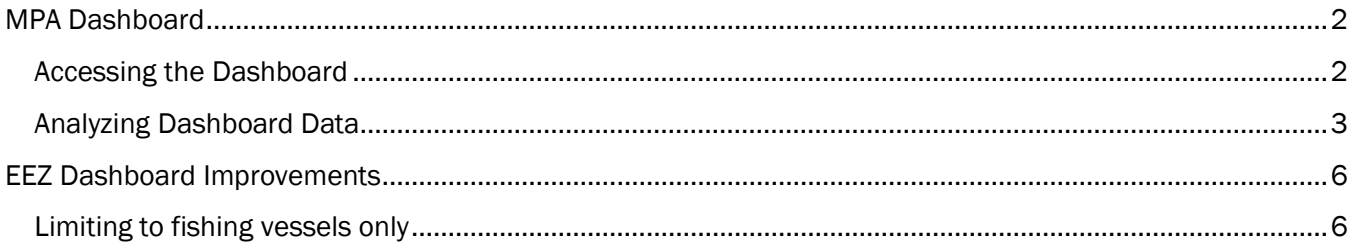

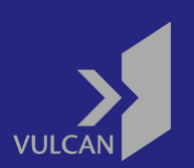

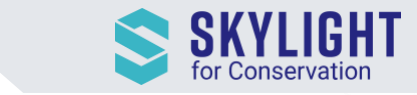

## <span id="page-1-0"></span>MPA Dashboard

You can now access a dashboard summarizing activities in your Marine Protection Areas (MPAs). Similar to EEZ Dashboards, the MPA Dashboard provides a quick summary of activities that you can use to prepare for briefings and gather information for weekly, monthly, and quarterly reports. All Dashboards are only accessible on Desktop (not Mobile) due to the window size requirements.

Note: MPA dashboards are only accessible to users that have MPA entry alerts assigned to their accounts. If you do not see any MPA dashboards following the steps below under "Accessing the Dashboard" and you expected to, please send an email to [support@skylight.global.](mailto:support@skylight.global)

#### <span id="page-1-1"></span>Accessing the Dashboard

- 1. Click on the "My Skylight" menu at the top right corner of the application (on Desktop only).
- 2. Under the "My Dashboard" section, you will see the list of EEZ and (now) MPA Dashboards that are accessible to your account. MPA dashboards will appear below EEZ dashboards.
- 3. Click on the MPA Dashboard you want to view.

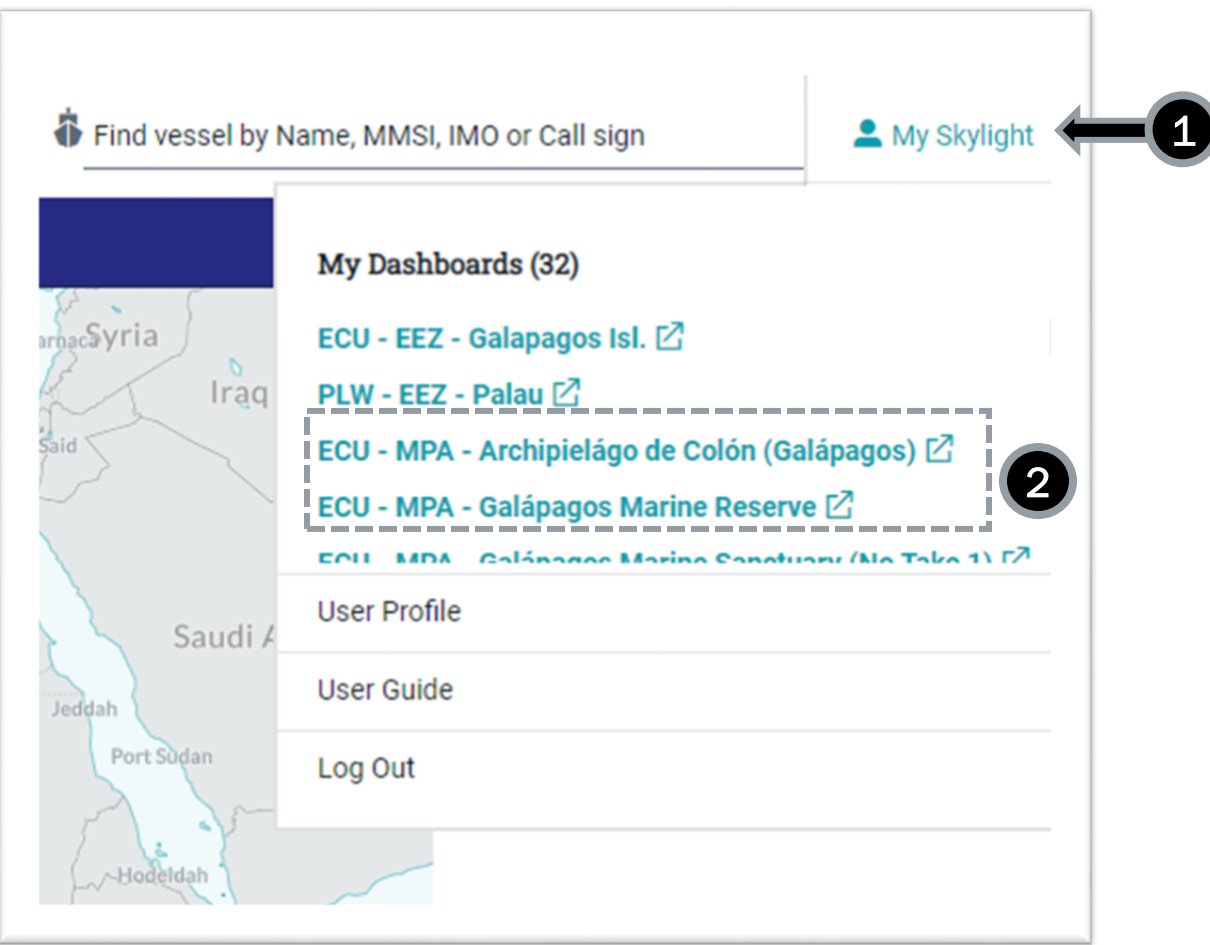

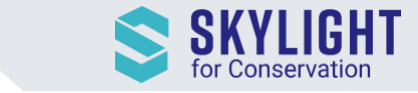

### <span id="page-2-0"></span>Analyzing Dashboard Data

The Dashboard provides a quick display of entry and rendezvous activities in your MPA with a heat map of those activities. The activity data that displays on the map and widgets can be filtered by several conditions:

- 1. Event Types
	- Entry and Proximity events are enabled by default.
	- Select the Rendezvous/Dark Rendezvous checkboxes to view those events.
- 2. Vessel Types
	- This filter allows you to view all vessels or limit to fishing-related vessels only.
	- "Fishing-related" vessels are vessels who broadcast themselves as fishing vessels, fish carriers, fish factory, fish research, and unknown vessel types.
- 3. Time
	- Select a time frame to view the data ranging from the past 72 hours to the past year.
- 4. Vessel Speed
	- Select from four ranges of vessel speeds.
	- This filter is only applicable to Entry and Proximity events.

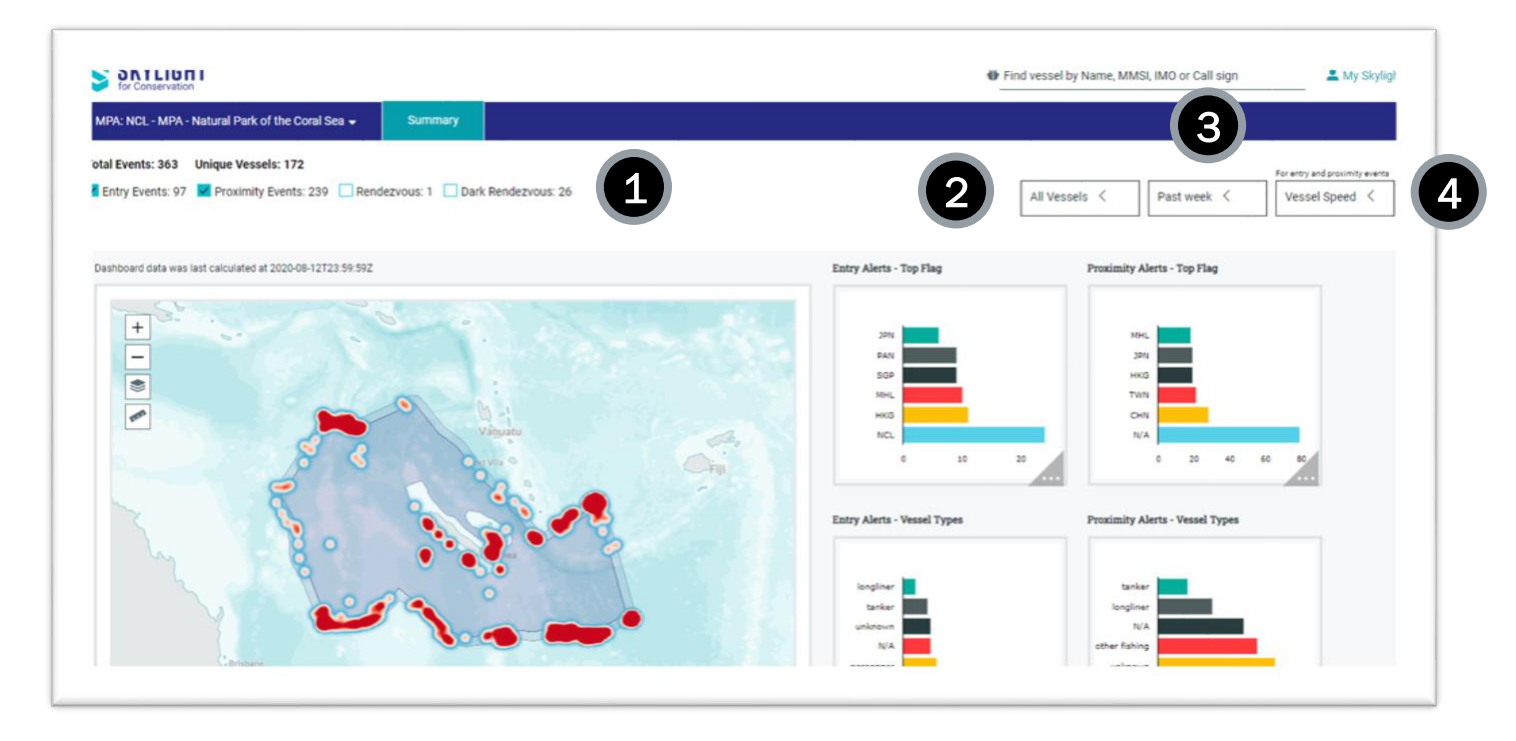

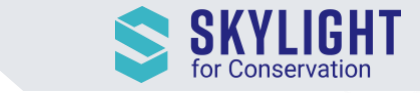

If you have multiple MPAs, you can navigate to the other dashboards by using "My Skylight" again or clicking on the arrow next to the name of the MPA.

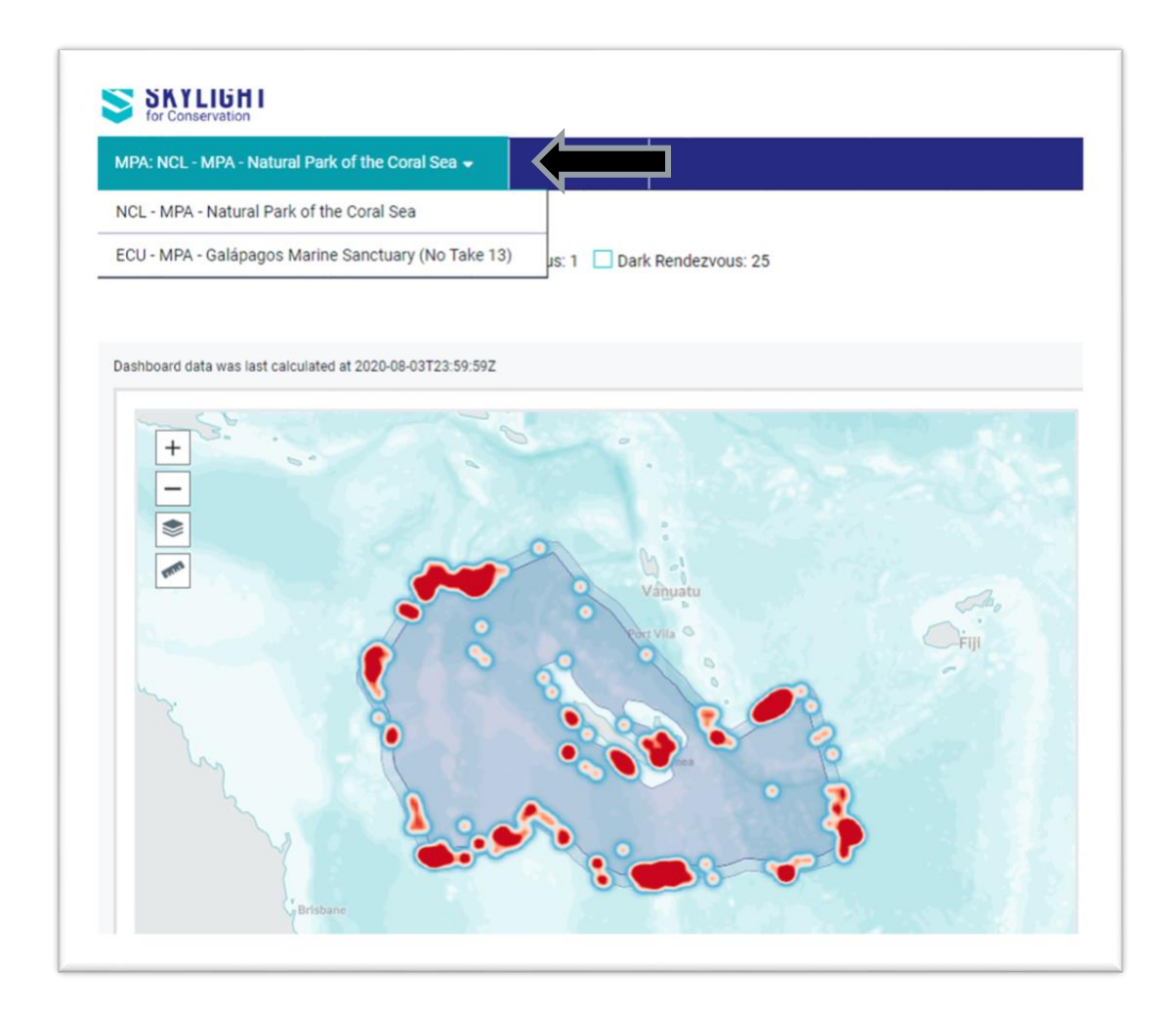

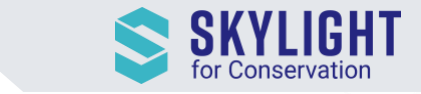

If you have questions about what a widget means, hover over the triangle icon on the bottom-right corner and view a detailed description about the statistics.

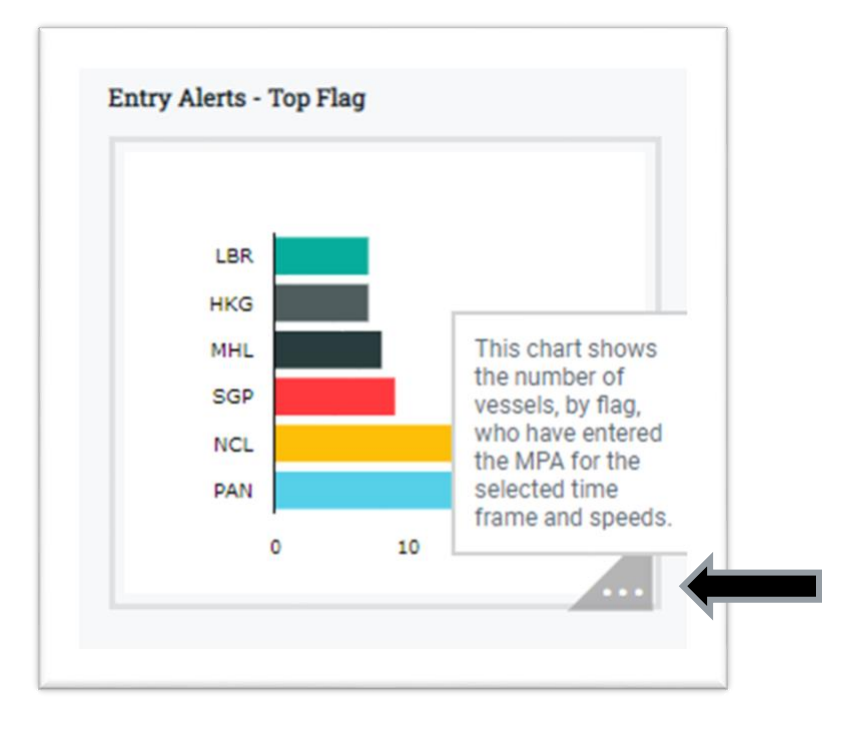

Note: The data displayed for each widget is updated daily at 12:00 AM UTC. That means any events that have occurred since 12:00AM UTC on the current day are not included in the MPA dashboard. To view events that have occurred since 12:00AM UTC, we recommend navigating back to the main Skylight map.

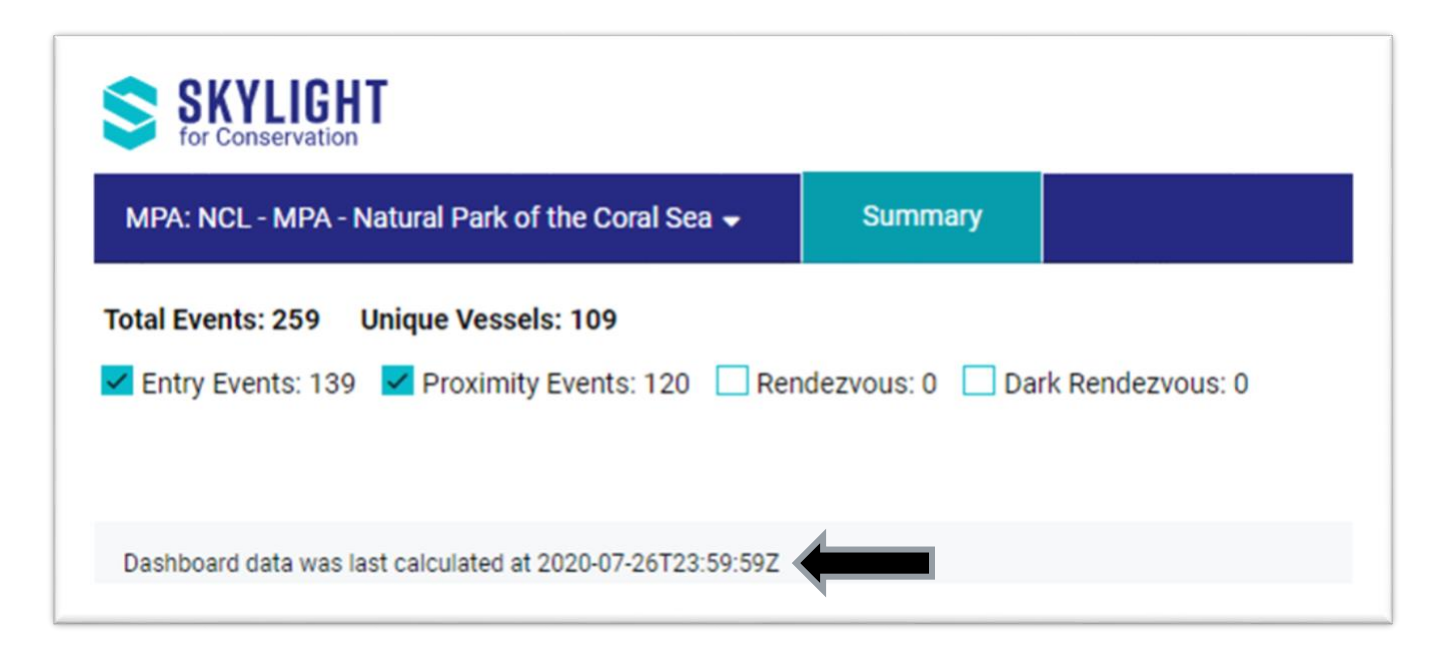

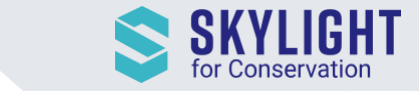

## <span id="page-5-0"></span>EEZ Dashboard Improvements

We have also made some enhancements to the EEZ Dashboard.

#### <span id="page-5-1"></span>Limiting to fishing vessels only

You now have the option to limit the dashboard data to fishing-related vessels and view the heat map and statistics for fishing-related activity specifically. These results can be helpful for IUU fishing-related information-gathering, such as planning an anti-IUU Fishing patrol.

For a list of vessel types considered as "fishing-related", please see the section above on MPA Dashboards titled "Analyzing Dashboard Data".

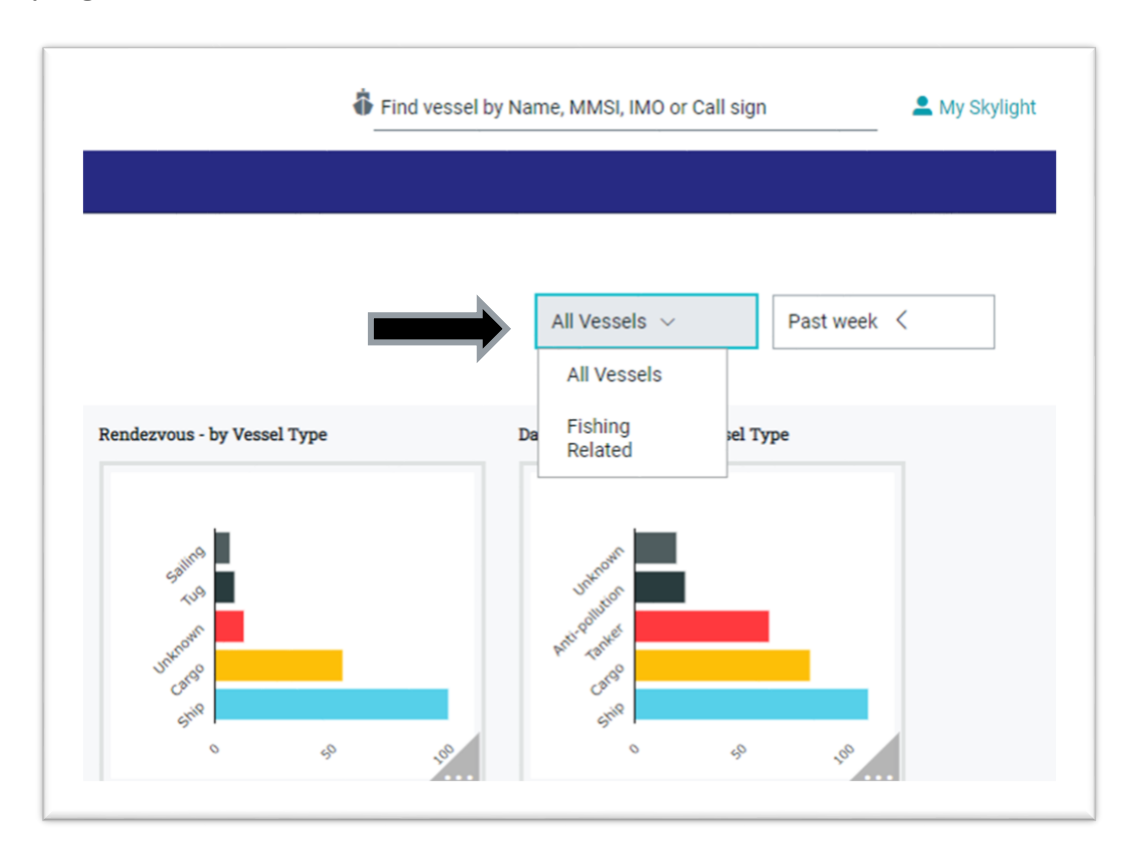